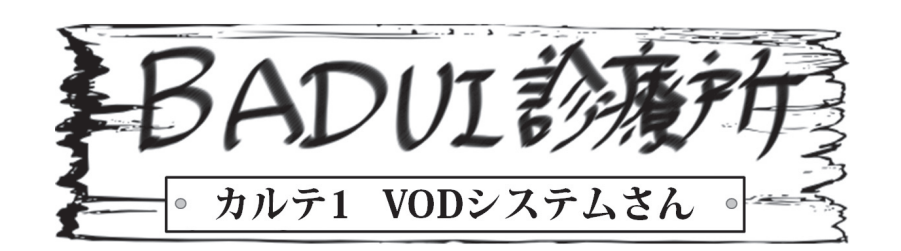

ここは、とある町にある一風変わった診療所。悩みを抱え たユーザインタフェースたちがやってきます。 Dr. ナカム ラと一緒に病気を治してあげましょう。さて、今日の患者 さんは、どんな悩みを抱えているのでしょうか・・・

Dr. N「次の方どうぞ〜」

患者「おはようございます」

Dr. N「おはようございます。どうされました?」 患者「私は飛行機の Video on Demand のインタフェース です。沢山の映画を用意してお待ちしているのですが、な ぜか最初の十個程度しか見てもらえません・・・」 Dr. N「最初の数個にアクセスが集中するというのは知られ ています\*1 が・・・どれどれ、診せて貰えますか」 患者「はい、こんな感じです(図 1)。このコントローラの 十字キーで選択対象を選び、ボタンで決定して下さい」

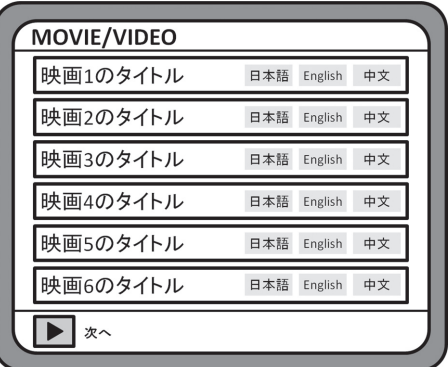

図 1 映画一覧 (初期状態)

 $Dr. N$   $[1 \sim -\frac{3}{5}$   $\frac{1}{5}$   $\frac{1}{5}$ て十字キーを上や下に操作することで、映画と言語を選択 できるんですね (図2)

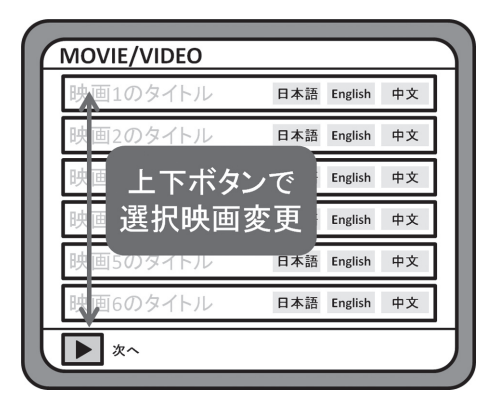

図2 映画一覧 (上下キーで選択)

患者「はい。これが 10 ページほどあります!」 Dr. N「ほう。それは凄いですね。それでは「次へ」を選択 して 2 ページ目ヘ(図 3)。なるほど。色々ありますね」

| <b>MOVIE/VIDEO</b> |                      |  |
|--------------------|----------------------|--|
| 映画7のタイトル           | 中文<br>日本語<br>English |  |
| 映画8のタイトル           | 日本語<br>中文<br>English |  |
| 映画9のタイトル           | 中文<br>日本語<br>English |  |
| 映画10のタイトル          | 中文<br>日本語<br>English |  |
| 映画11のタイトル          | 中文<br>日本語<br>English |  |
| 映画12のタイトル          | 中文<br>日本語<br>English |  |
| 次へ                 | 戻る                   |  |

図 3 映画一覧 (2 ページ目)

Dr. N「さらに次のページへ···ん? あれ? 似たような 映画があるんですね。言語の違いかな?さらに次のページ ヘ・・・あれれ?」

患者「どうかなさいましたか?」

Dr. N「どうやら最初のページ(図1)と2ページ目(図3) だけを何度も見てしまっていたようです。どこかで操作ミ スしてしまったかな?」

Dr. N 「ページは 10 ページ程あるはずですよね?」

**患者「はいっ! おすすめの映画を取り揃えています!」** 

Dr. N「もう一度、次へ・・・と。そして次へ・・・と。あれ、 また最初に戻ってしまいますね。なるほど。確かにこれは 問題ですね・・・」

患者「どこかおかしかったでしょうか?」

Dr. N「ちょっと見ていてくださいね。まず、ここが最初の 画面です(図1)。ここで気に入る映画がなかったら、その まま「次へ」でボタンを押します。すると、次のページが 表示されますよね(図 3、図 4 に実際のシステムの拡大画面)」

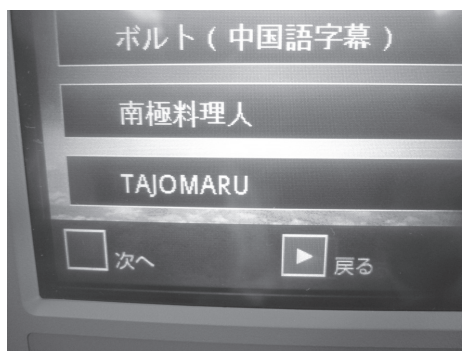

図 4 映画一覧(2ページ目の初期状態)

 $(4)$ 

患者「はい」

Dr. N「ここにも気に入った映画がなければ、そのままボタ ンを押して「次へ」を選択しようとします。でも、ここで ボタンを押すと、前のページに戻ってしまいます」

患者「先生、そりゃそうですよ。「戻る」と書いてあるんで すから、戻るに決まってます」

Dr. N「そうですね。でも、ちょっと待ってください。僕は 「次へ」を押そうとして違和感なくこの「戻る」ボタンを押 してしまっています。何故でしょうか?」

患者「・・・最初に選択されているのが「戻る」だから?」 Dr. N「もちろんそれが大きいです。この場合、利用者は「ど んどん次のページを見たい」と考えているので、あらかじ め選択されているのが「次へ」だと思い込みやすいのです。 ただ、他にも色々あります。」

Dr. N「映画のタイトルは横書きで書いてあるので利用者の 視線は左から右、上から下へと動きます。なので左側に配 置されているボタンが戻る、右側に配置されているボタン が進むであるかのように勘違いしてしまうんです」

患者「あ、確かに。多くの Web ブラウザや横書きの電子 書籍リーダでは、「次へ」は右側にありますね」

Dr. N「さらに、「戻る」なのに四角内に描画されるアイコ ンが右向きの三角形\*2、つまり次へ進むかのようなものに なっていることも問題です (図5)

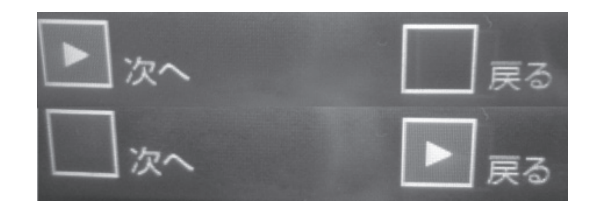

図 5 「次へ」と「戻る」の中のアイコンが同じ

患者「あ、本当だ! 進むも戻るも右向きの三角形ですね」 Dr. N「つまり、あなたの利用者は、次のページへと進もう として、「戻る」を選択してしまい、たったこれだけしか無 いのかと思ってしまって諦めたわけですね」

患者「なるほど、道理で 13 個目からの映画の視聴数が少 ないわけですね」

Dr. N「どうやら、何が問題かがおわかりになったかと思い ます。処方を書いておきますので、治してもらってください。 これで最後の映画まで見てもらえるようになると思います よ。また何かありましたら来てください。それではお大事に!」 患者「ありがとうございました」

今回の症例はいかがでしたか ? 読者の皆さんも、なぜこの ような問題が発生したのか、どうすれば改善できるのかを 考えてみてください ( 下のカルテに一例がありますが、も ちろん答えはこれだけではありません )。なお、よりよい 改善方法を思いついた方や、Dr. ナカムラに診てもらいた い患者をご存じの方は、下記サイトにご一報ください。

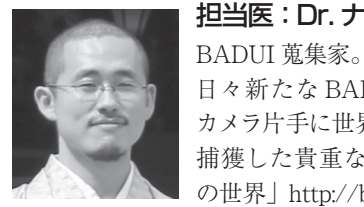

## 担当医:Dr. ナカムラ

日々新たな BADUI との出会いを求め、 カメラ片手に世界を飛び回る。 捕獲した貴重な品々は「楽しい BADUI の世界」http://badui.org/ にて公開中。

Dr.トモクフの UIトリビア

選択肢が複数ある場合、最初の項目が多く選ばれる傾向がある (初頭効果)。同様に最後の選択肢も選ばれやすい(親近効果)。 実験やアンケートを取る場合には注意が必要だぞっ!

\*2 [Play] のアイコンは [右向きの三角形] というのが ISO/IEC 18035 で定義されているのだっ!

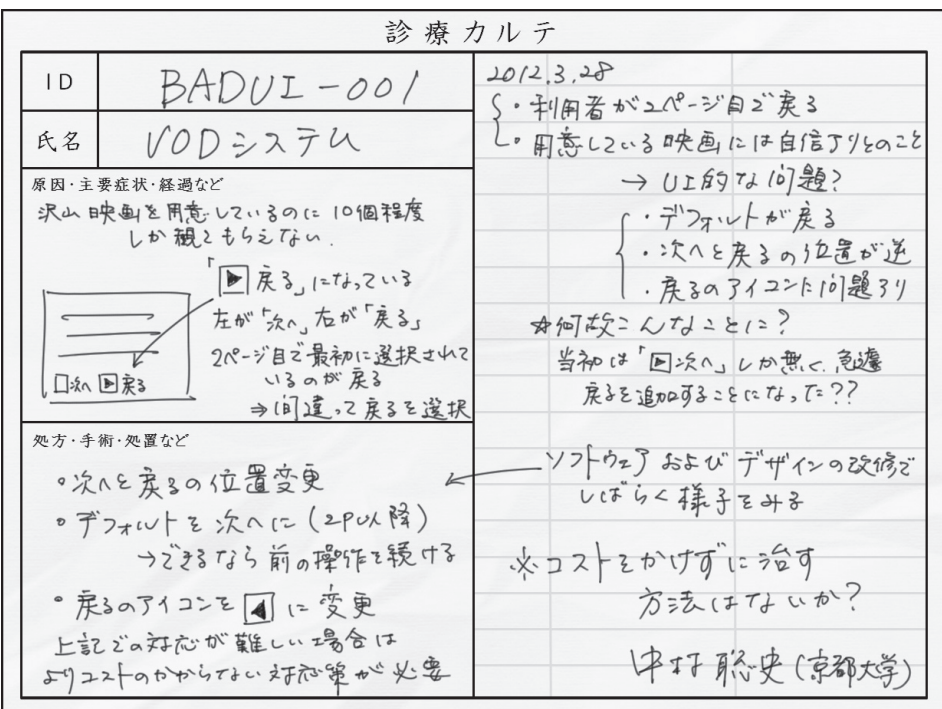